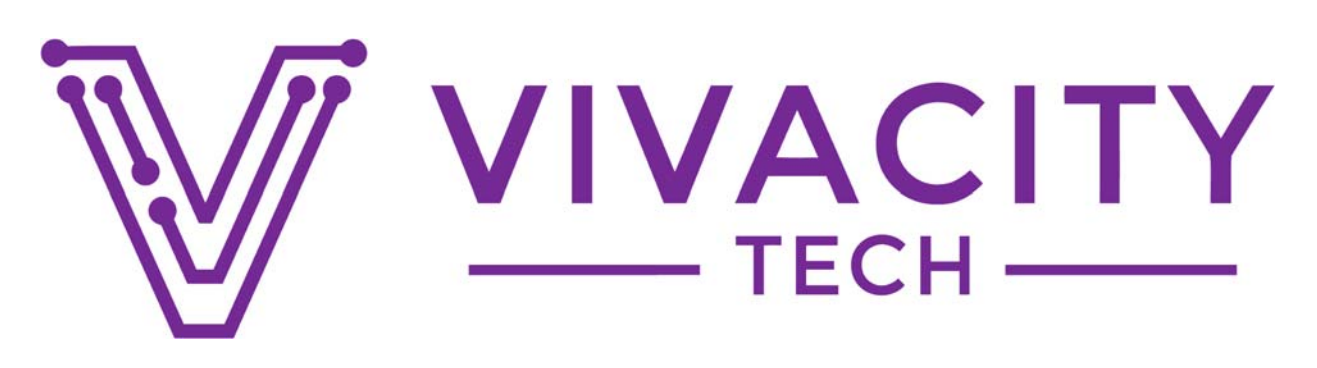

# **Vendor Contacts and Ordering Instructions**

To assure PEPPM bid protection, all PEPPM orders must be faxed to PEPPM at **800- 636-3779**, emailed to **orders@peppm.org** or placed online through Epylon eCommerce. In the body of the purchase order, please include the following language: "As per PEPPM".

#### **Product Line: Vivacity Tech**

#### **Introduction**

Our company was incorporated on December 5th, 2017 in the state of Delaware as the first Public Benefit Corporation to provide technology to schools. Our company leadership is comprised of a team of industry vets, who came together under the central idea that business could and should do more to create a positive impact on the current generation of student leaders.

Megan Lokuta is the Territory Manager for Pennsylvania and areas included on the PEPPM Pennsylvania Contract. Below is her contact information:

**Megan Lokuta**  Phone: **(612) 504-7071**  Fax: **(877) 731-2069**  Email: **megan@vivacitytech.com**

**Vivacity Tech PBC**  505 West Minnehaha Ave Suite #100 Saint Paul, Minnesota 55103

## **Placing an Order via Fax or Email:**

- 1. Locate product and prices on PEPPM.org or through a sales representative.
- 2. Our posted PEPPM prices are for a quantity of 1. Contact your territory manager, bulk discounts do apply.
- 3. Address the orders to:
	- Vivacity Tech PBC 505 W Minnehaha Ave Suite 100 Saint Paul, MN 55103
- 4. All quotes and purchase orders should state "As per PEPPM."
- 5. Fax the completed order to **800-636-3779** or email to **orders@peppm.org**.
	- a. Your order will be reviewed and edited by PEPPM Staff.
	- b. You will be contacted to make any necessary corrections.
	- c. Your order will be issued to the vendor within 24 hours during the business week after all (if any) corrections are made.
	- d. Your order will be archived for audit support.
- 6. Standard shipping is included on all orders over \$500.00.

## **Placing an order Online:**

Before placing an online order, make sure that your Ship-to Address has been entered by the individual in your organization that manages your Epylon information. Click on My Profile\_My Ship-to Addresses to view the addresses available on your account. If it is not listed, you must add it before creating the PO form. Ship-to Addresses are added under Accounts\_Ship-to Addresses.

- 1. Login to Epylon at www.epylon.com.
- 2. Click on the Contracts tab.
	- a. Choose between a "line item" or "contracts" search.
	- b. Select **Vivacity Tech** from the Vendor (Awardee) list.
	- c. Click "Search."
- 3. Add selected line items to a List.
- 4. To request a volume price break, add items to a Spot Price Check form along with your desired quantity and a Response Due Date. The vendor will be notified of your request via email. Once they respond, you'll be notified and can view the response on Epylon. (After viewing a winning response, continue with the instructions that follow.)
- 5. Add selected items to a Purchase Order form.
- 6. Click "Submit" after entering a valid PO number and shipping address.
	- a. The PEPPM contract will automatically be referenced in your PO.
	- b. You will retain a copy of the sent purchase order in your Epylon account. A Printable Version is also available.
	- c. The order will immediately be viewable by the vendor.
	- d. Your order will be archived for audit support.
- 7. Standard shipping is included on all orders over \$500.00.

For any assistance using Epylon, contact service@epylon.com or call 888-211-7438.

#### **General Contract Contact Information:**

Ana Endres 877-731-2069 ext 107 contracts@vivacitytech.com